QUALITY ELECTRONIC DESIGN WWW.QEED.IT WWW.DEM-IT.COM

**CONVERTITORE UNIVERSALE DI CORRENTE E TENSIONE** *AC/DC Analizzatore di Corrente/Tensione* **QE-CURRENT-485**

Il **QE-CURRENT-485 è il primo CONVERTITORE / ANALIZZATORE DI CORRENTE / TENSIONE TUTTO IN UNO del mercato**. E' in grado di interfacciarsi con qualsiasi sensore di corrente isolato. Può leggere **SIMULTANEAMENTE** una sonda di temperatura PT100 o NTC. Custodia di solo un DIN, ideale per quadri elettrici di distribuzione. Dotato di uscita analogica e seriale RS485 Modbus RTU per la lettura di tutti i parametri. Configurazione tramite software gratuito.

Le immagini/schemi proposti sono da ritenersi indicativi e non vincolanti

QEE

### **INGRESSI - SENSORE DI CORRENTE**

Uno tra:

**TELE** 

- Sonda ROGOWSKI.
- Trasformatore di corrente con secondario 1A / 5A.
- Trasformatore di corrente / tensione con secondario ±10 Vpk o  $± 1$  Vpk.
- Trasformatore di corrente con secondario 333 mV.
- Trasduttore di corrente con secondario 100 mA AC / DC.
- Sensore di HALL, con la sua Alimentazione (+/-15 Vdc).

#### **INGRESSO IN TEMPERATURA**

● PT100 2-3 fili o NTC (10 k/ 100 kohm / custom) **non isolata.**

#### **USCITE**

- RS485 MODBUS RTU.
- $\bullet$  0...10 V / 0...20 mA (configurabile).
- Contatto pulito 50 mA max, 30 Vdc.

### **VERSIONI DISPONIBILI**

**QE-CURRENT-485:** Convertitore di Corrente / Tensione, Uscita Analogica e seriale RS485 Modbus; Misure RMS, AC e DC, misure minima media e massima, misura della Frequenza e del Fattore di Cresta. Misura della Temperatura o della Resistenza.

**QE-CURRENT-485-H:** Convertitore e **ANALIZZATORE** di Corrente / Tensione, uscita analogica e seriale RS485 Modbus. Con le misure della versione base e con Analisi Armonica fino alla 63esima, THD, I picco e misura della temperatura interna del modulo (per capire la temperatura del quadro).

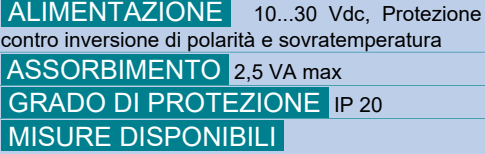

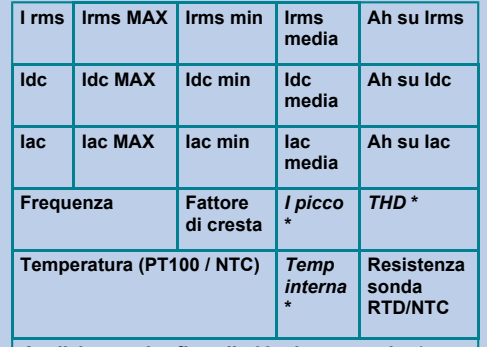

*Analisi armonica fino alla 63esima armonica* **\***

*Le misure presenti nella tabella sono le stesse per la TENSIONE.*

\* Disponibile nella versione QE-CURRENT-485-H

 VELOCITÀ DI CAMPIONAMENTO 6400 Hz @ 50 Hz

 PRECISIONE USCITA ANALOGICA  $= 0,1\%$  F.S. BAUD RATE da 1200...115200 Baud (standard 9600) DERIVA TERMICA < 100 ppm/°C TEMPERATURA DI LAVORO -10°C... +60°C TEMPERATURA DI STOCCAGGIO -40°C... +85°C UMIDITÀ 10...90% non condensante ALTITUDINE Fino a 2000 m s.l.m. SISTEMA DI AGGANCIO Su barra Din, predisposto per montaggio su bus (connettore escluso) CONNESSIONI n°2 morsetti estraibili da 10 poli passo 3,5 mm NORMATIVA CE EN61000-6-3; EN61000-4-2;

EN61000-4-3; EN61000-4-4; EN61000-4-5 ; EN61000- 4-6; EN61010-1

DIMENSIONI 93 x 17,7 x 68,3 mm (morsetti esclusi)

**PESO** 55 g

CUSTODIA PLASTICA PBT, grigio

DIP-SWITCH 2 poli (Baudrate e Indirizzo)

LED N°5: Alimentazione (Verde), Comm (giallo), TX e RX (rosso), Contatto digitale (verde)

 CONFIGURAZIONE Attraverso il software FACILE QE-CURRENT-485 o via RS485 Modbus Connessione al programma interfaccia gratuito per: - la configurazione di tutti i parametri disponibili; - possibilità di aggiornamento firmware (se disponibile)

#### **NOTA BENE:**

- SI RICHIEDE L'UTILIZZO DI SENSORI DI CORRENTE / TENSIONE PRIMARI **ISOLATI**;
- DURATA DELLA FLASH PER LA MEMORIZZAZIONE DATI: 3 ANNI E MEZZO.

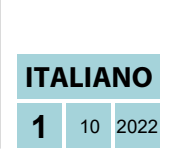

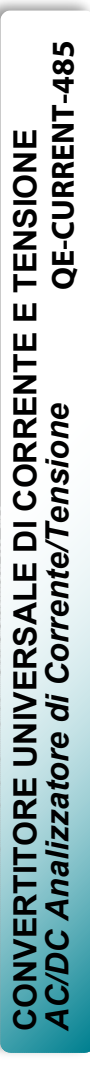

# TALY CE UK

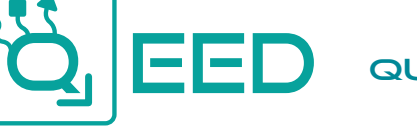

# **ACCURATEZZA DI MISURA QE-CURRENT-485**

 **CANALE 1/5 A**

FATTORE DI CRESTA: 4 (RELATIVO A 5 A) RANGE: 50 mA < I < 250 mA = THE RRORE DI LETTURA MASSIMO: 1 % RANGE: 250 mA < I < 5 A ERRORE DI LETTURA MASSIMO: 0,5 %

DERIVA TERMICA: <100 ppm/°C

BANDA PASSANTE (-3dB) > 2 KHz

 **CANALE 20/100 mA** FATTORE DI CRESTA:  $4$  (RELATIVO a 100 mA) DERIVA TERMICA: <100 ppm/°C BANDA PASSANTE (-3dB) > 2 KHz

RANGE: 1 mA < I < 5 mA ERRORE DI LETTURA MASSIMO: 1 % RANGE: 5 mA < I < 100 mA ERRORE DI LETTURA MASSIMO: 0,5 %

 **CANALE ±1 Vpk** RANGE: 10 mV < V < 50 mV ERRORE DI LETTURA MASSIMO: 1 % RANGE: 50 mV < V < 1 V ERRORE DI LETTURA MASSIMO: 0,5 % DERIVA TERMICA: <100 ppm/°C BANDA PASSANTE (-3dB) > 2 KHz

 **CANALE ±10 Vpk** DERIVA TERMICA: <100 ppm/°C BANDA PASSANTE (-3dB) > 800 Hz

RANGE: 100 mV < V < 500 mV ERRORE DI LETTURA MASSIMO: 1 % RANGE: 500 mV < V < 10 V ERRORE DI LETTURA MASSIMO: 0,5 %

**CONDIZIONI DI TEST:** 50-60 Hz ingresso sinusoidale, integratore disabilitato, temperatura 25 °C.

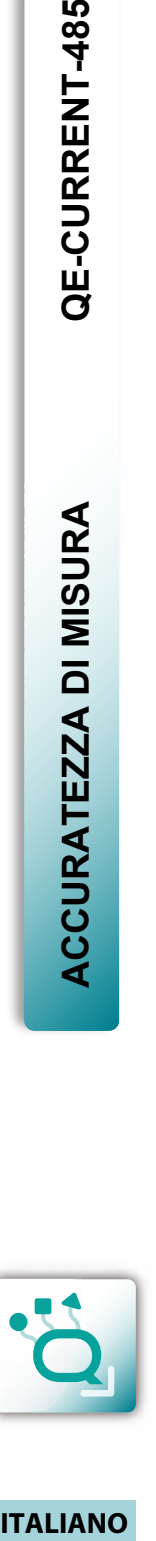

**2** <sup>10</sup> <sup>2022</sup>

**ITALIANO** 

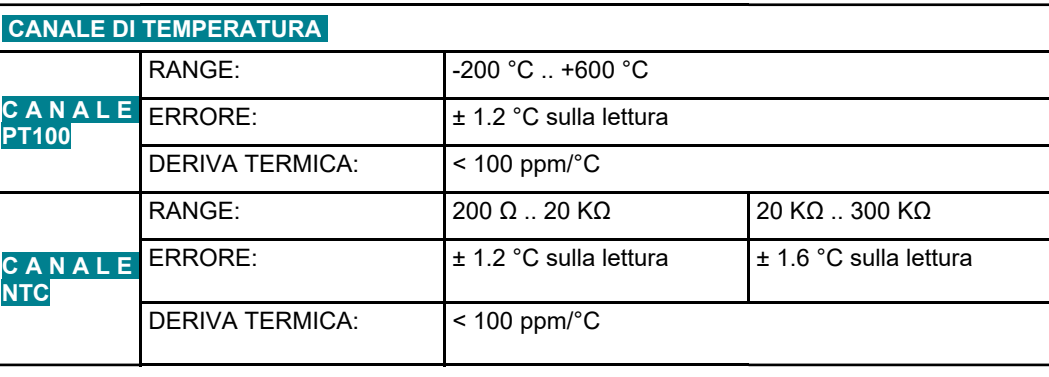

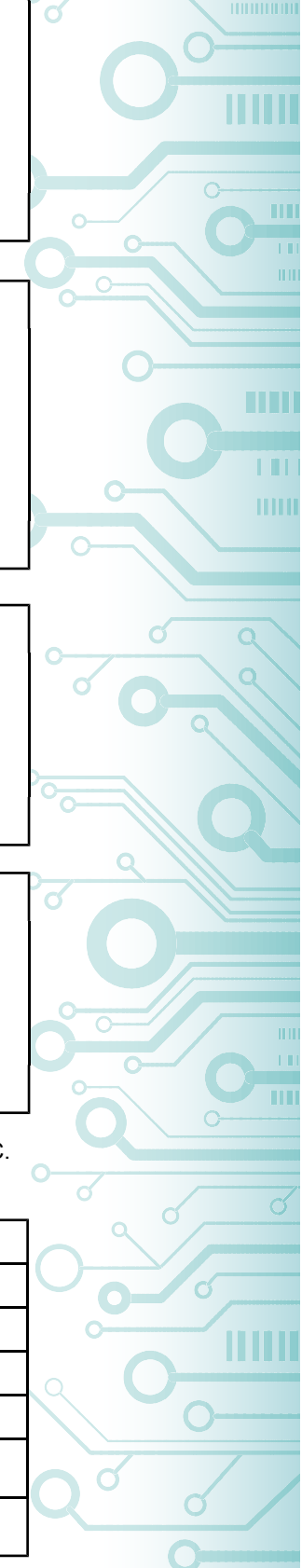

**ACCURATEZZA DI MISURA** 

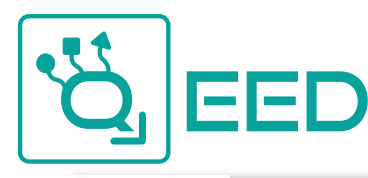

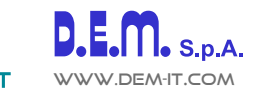

**MANUALE DI ISTRUZIONI QE-CURRENT-485**

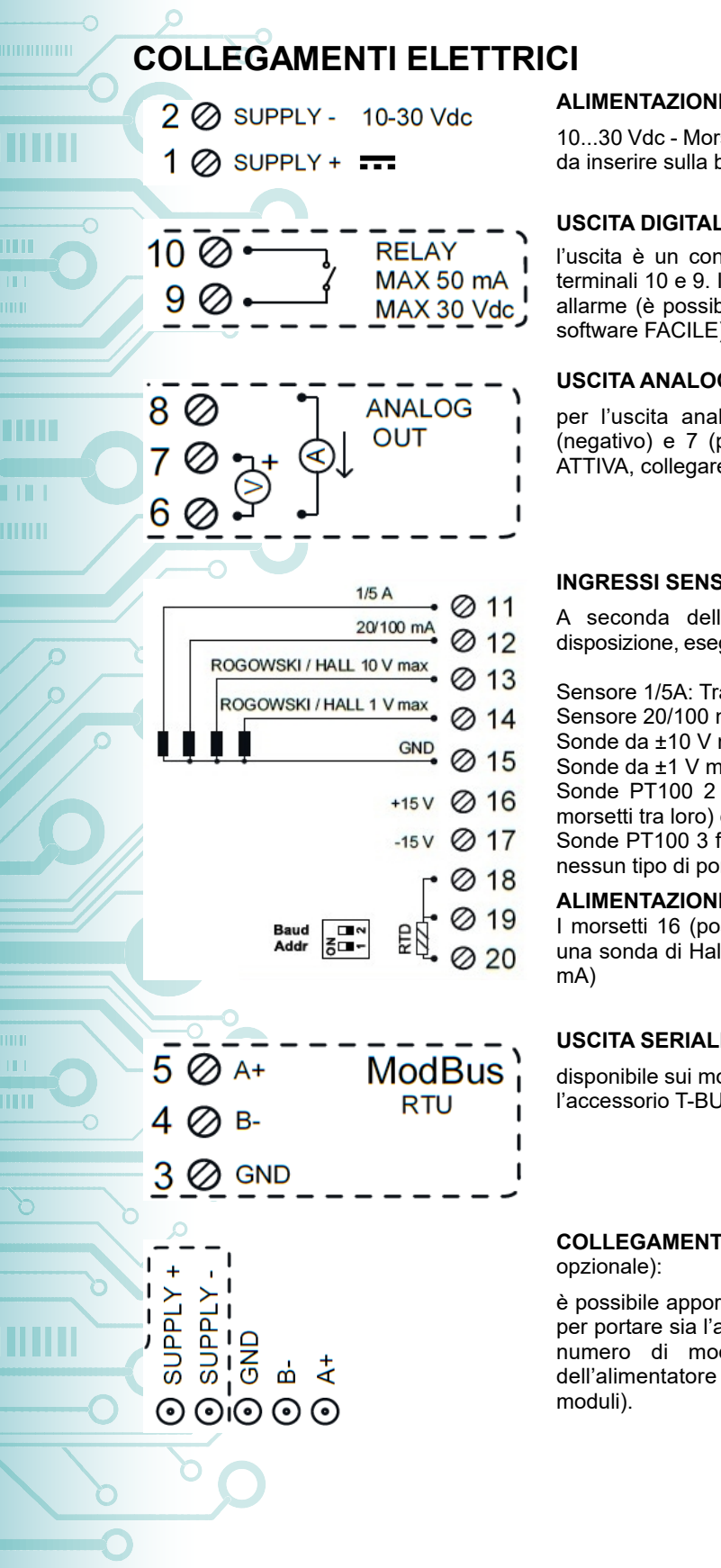

**ALIMENTAZIONE DEL DISPOSITIVO:**

10...30 Vdc - Morsetti 1 e 2, oppure tramite l'accessorio T-BUS da inserire sulla base della scheda.

#### **USCITA DIGITALE:**

l'uscita è un contatto pulito (OptoMOS). Collegamento tra i terminali 10 e 9. Il contatto può essere usato come contatto di allarme (è possibile impostare il parametro associato tramite software FACILE).

#### **USCITA ANALOGICA:**

per l'uscita analogica in Tensione, collegare i morsetti 6 (negativo) e 7 (positivo). Per l'uscita analogica in Corrente ATTIVA, collegare i morsetti 8 (Iout) e 6 (Iin).

#### **INGRESSI SENSORI E TRASDUTTORI**

A seconda della tipologia di sensore o di segnale a disposizione, eseguire i collegamenti come da schema elettrico.

Sensore 1/5A: Tra i Morsetti 11 e 15 (GND).

Sensore 20/100 mA: Tra i morsetti 12 e 15 (GND).

Sonde da ±10 V max: tra i Morsetti 13 e 15 (GND).

Sonde da ±1 V max: tra i morsetti 14 e 15 (GND).

Sonde PT100 2 fili/ NTC: 18, 19 (ponticellando questi due morsetti tra loro) e 20.

Sonde PT100 3 fili:Tra i morsetti 18, 19 e 20 (senza eseguire nessun tipo di ponticello tra i morsetti 18 e 19).

#### **ALIMENTAZIONE SONDE DI HALL**

I morsetti 16 (positivo) e 17 portano alimentazione duale ad una sonda di Hall (esterna), sia a +15 V che a -15V (MAX 50

#### **USCITA SERIALE RS485:**

disponibile sui morsetti 3 (GND), 4 (B-), 5 (A+), oppure tramite l'accessorio T-BUS da posizionare sulla base della scheda.

**COLLEGAMENTO T-BUS** (necessita dell'accessorio T-BUS

è possibile apporre l'accessorio T-BUS sulla base del modulo per portare sia l'alimentazione sia la comunicazione seriale. Il numero di moduli supportati dal bus è in funzione dell'alimentatore utilizzato (verificare gli assorbimenti dei **MANUALE DI ISTRUZIONI QE-CURRENT-485**

**MANUALE DI ISTRUZION** 

QE-CURRENT-485

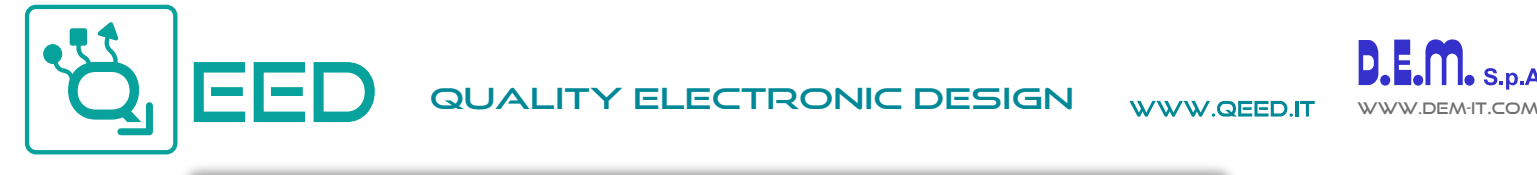

шī

m

**THE** 

шш

m

ШШ

Ŧ

# **PROGRAMMAZIONE VIA SOFTWARE QE-CURRENT-485**

La programmazione del modulo QE-CURRENT-485 deve essere eseguita tramite il collegamento seriale RS485 (da morsetto o da T-Bus).

Per utilizzare il programma FACILE QE-CURRENT-485 collegatevi al sito www.qeed.it cartella DOWNLOAD / SOFTWARE E DRIVER / CONVERTITORI DI SEGNALE / QE-CURRENT-485: SOFTWARE DI CONFIGURAZIONE, potrete installare sul vostro PC il programma. Una volta scaricato, installatelo nella directory desiderata e lanciate il programma.

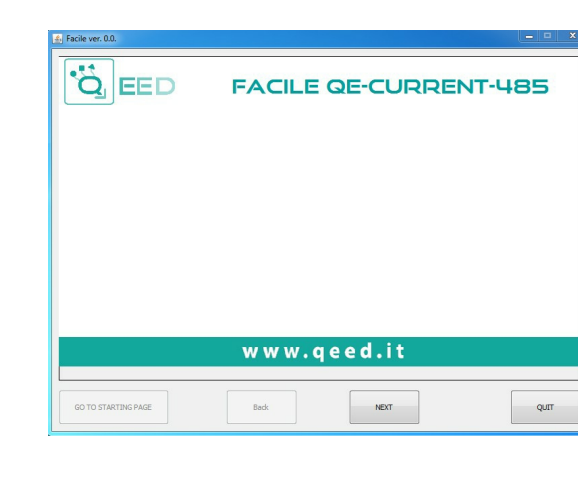

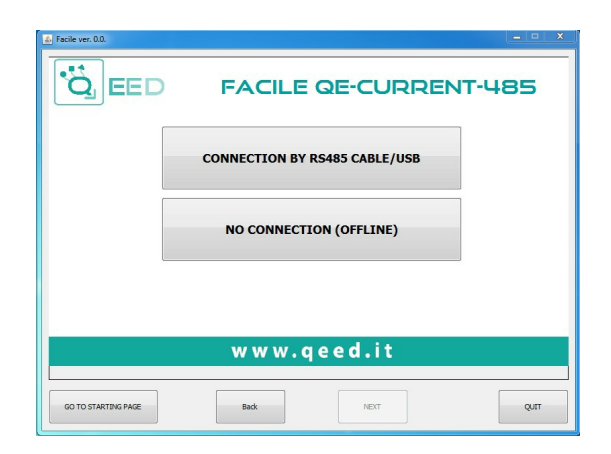

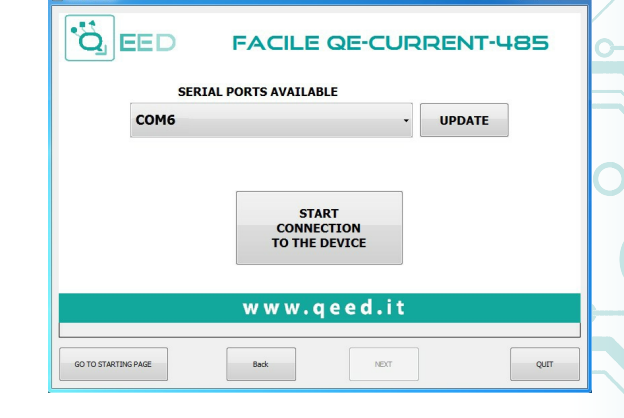

#### **COMUNICAZIONE TRA DISPOSITIVO E PROGRAMMA:**

Una volta aperto il programma cliccare sul tasto "AVANTI", così facendo si accede alla pagina di selezione delle connessioni.

E' possibile comunicare con il QE-CURRENT-485 in tempo reale cliccando su "CONNESSIONE VIA CAVO RS485" oppure in modalità OFFLINE cliccando su "NESSUNA CONNESSIONE (OFFLINE)".

In questa modalità, l'utente può interagire con il programma FACILE senza essere connesso al QE-CURRENT-485. La modalità OFFLINE permette di SALVARE le impostazioni di configurazione scelte sul vostro PC per poterle poi inviare al dispositivo in un secondo momento.

# <u>tä eed</u> **FACILE QE-CURRENT-485** SETUP THE DIP-SWITCH AS SHOWN ON THE IMAGE. SWITCH OFF AND ON THE DEVICE AND PUSH NEXT TO CONTINUE<br>W W W . q e e d . i t GO TO STARTING PAGE  $QUIT$ Back  $NEXT$

#### **SETTAGGIO DIP SWITCH:**

posizionare quindi il DIP SWITCH presente sulla scheda come si vede in figura alzando i DIP 1 e premere il tasto "AVANTI".

#### **PORTE SERIALI DISPONIBILI:**

Per poter comunicare con il QE-CURRENT-485, controllare le PORTE COM disponibili cliccando sul tasto "AGGIORNA". Il vostro PC assegnerà una COM virtuale per poter comunicare con il QE-CURRENT-485. Cliccare sul tasto "AVVIA CONNESSIONE AL DISPOSITIVO", così facendo apparirà una finestra dove vi verrà confermata l'avvenuta connessione al dispositivo. Cliccare quindi il tasto presente su questa finestra "CONTINUA". Dopo aver eseguito il collegamento, si può procedere con la configurazione del dispositivo nelle rispettive pagine di settaggio descritte di seguito.

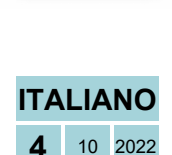

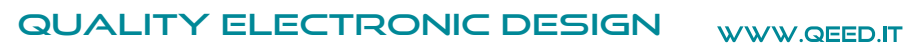

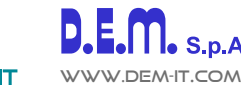

# **PROGRAMMAZIONE VIA SOFTWARE QE-CURRENT-485**

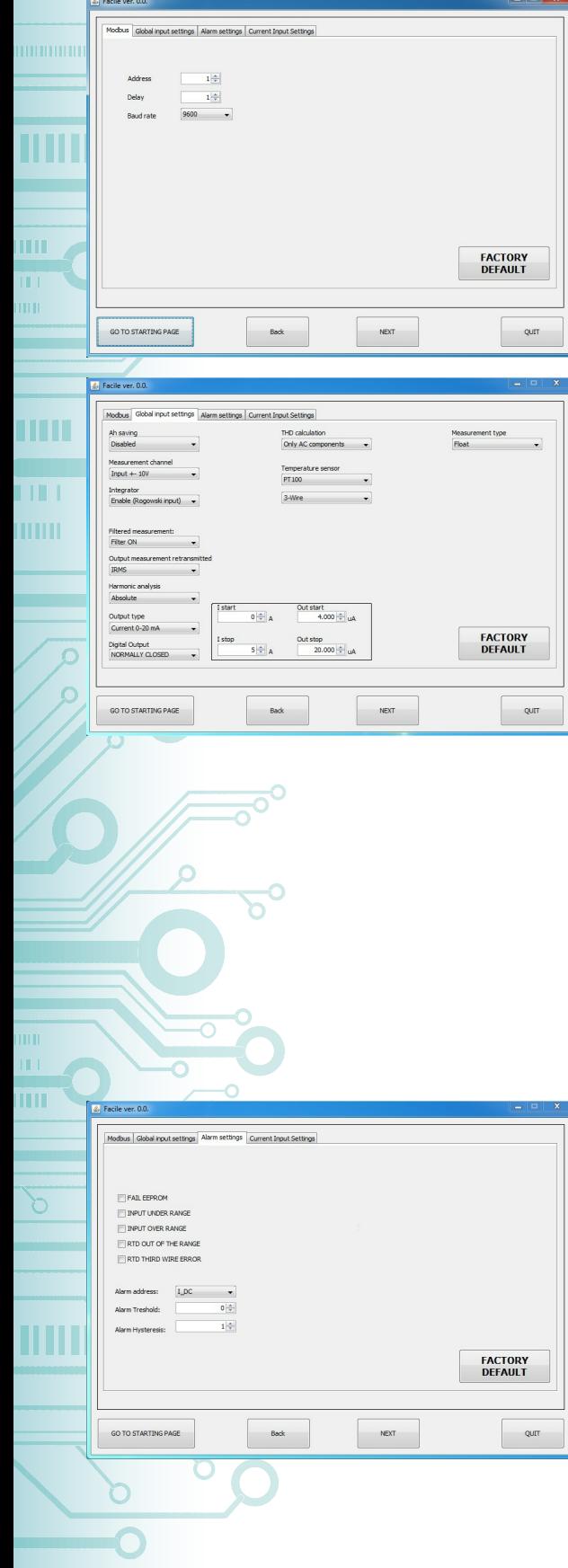

#### **PARAMETRI COMUNICAZIONE MODBUS:**

questa è la pagina di configurazione del dispositivo dove si trovano i parametri da impostare per:

- 1. L' indirizzo Modbus "ADDRESS" da assegnare al dispositivo;
- 2. Il "DELAY" ritardo sulla risposta;
- 3. la velocità di comunicazione "BAUDRATE" (da 1200 a 115200);

#### **N.B. La parità è sempre None**

Per utilizzare i settaggi di default, cliccare sul tasto "DEFAULT DI FABBRICA" (i valori che compariranno sono quelle presenti nell'immagine a lato).

#### **PAGINA SETTAGGIO INGRESSI:**

**Ah SAVING:** viene abilitato / disabilitato il salvataggio su flash degli Ah.

**MEASUREMENT CHANNEL:** selezione dell'ingresso da utilizzare. Per l'ingresso Rogowski è necessario selezionare l'ingresso in tensione e abilitare l'integratore.

**OUTPUT MEASUREMENT RETRANSMITTED:** menù a tendina per la scelta del canale su cui avere l'uscita analogica.

**HARMONIC ANALYSIS:** analisi armonica assoluta o relativa alla prima armonica.

**OUTPUT TYPE:** selezione dell'uscita analogica in tensione o corrente. Nel riquadro a fianco, l'utente può impostare gli intervalli in ingresso ed in uscita.

**DIGITAL OUTPUT:** gestione del contatto di allarme (NO o NC). **THD CALCULATION:** inclusione della componente in AC o DC per il calcolo del THD.

**TEMPERATURE SENSOR:** selezione del sensore di temperatura. Se viene selezionata la PT100, in automatico compare un ulteriore menù a tendina (vedi immagine a lato) dove l'utente può scegliere l'opzione di resistenza a 2 o 3 fili.

Se viene selezionata la NTC STEINHART-HART, in automatico compare un riquadro, dove all'interno sono presenti 3 stringhe di selezione. Qui è possibile impostare i coefficienti dell'NTC utilizzata. **MEASUREMENT TYPE:** questo menù a tendina serve per impostare il tipo di lettura del registro in utilizzo (dal reg. 40149 al reg. 40326). I valori possibili sono float, float swapped, hundredth, hundreth swapped.

**FILTERED MEASUREMENT:** abilita il filtraggio delle misure.

Nel QE-CURRENT-485, sono presenti 2 tipi di allarmi selezionabili, uno tramite LED e l'altro tramite contatto (SWITCH).

#### **ALLARMI LED:**

Per verificare la presenza di anomalie durante l'utilizzo del QE-CURRENT-485, l'utente, selezionando le caselle con un flag, attiva di fatto il funzionamento del LED per l'indicazione visiva della condizione di ANOMALIA / FAIL.

**FAIL EEPROM:** problema sul microprocessore (modulo non calibrato, non mantiene la configurazione;

**INPUT UNDER RANGE / INPUT OVER RANGE:** nel caso se il valore misurato sia inferiore o superiore al valore impostato in ingresso. Per esempio se impostiamo un ingresso da sensore di Hall +/-1V, se dovessimo leggere un valore di +1,5 V oppure -2V si attiverebbe la segnalazione via LED dell'anomalia. E' un avviso di potenziale SATURAZIONE del sensore collegato.

**RTD OUT OF THE RANGE:** RTD fuori scala di temperatura (-200.. +600 °C per PT100).

**RTD THIRD WIRE ERROR:** terzo filo non collegato  $(R > 20 \Omega)$ .

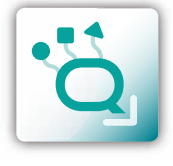

**PROGRAMMAZIONE VIA SOFTWARE**

PROGRAMMAZIONE

VIA

SOFTWARE

**QE-CURRENT-485**

QE-CURRENT-485

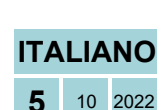

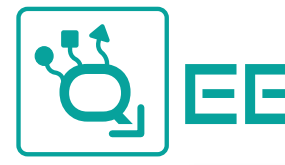

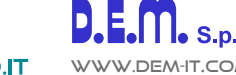

шu п

m

**THE** 

m

### **PROGRAMMAZIONE VIA SOFTWARE QE-CURRENT-485**

**FACTORY**<br>DEFAULT

our

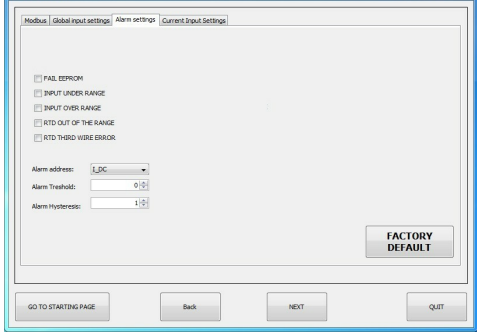

#### **ALLARMI SWITCH:**

In base alla selezione del parametro desiderato nel menù a tendina, si imposta il valore di soglia e l'isteresi per attivare l'allarme sull'uscita digitale. *L'allarme è sempre attivo***.**

In base alla scelta di contatto di allarme impostato in DIGITAL OUTPUT (vedi pagina precedente), il dispositivo si comporta come segue:

- se è impostato il contatto NO, l'allarme è sopra soglia, con isteresi inferiore;
- se è impostati il contatto NC, l'allarme è sotto soglia con isteresi superiore.

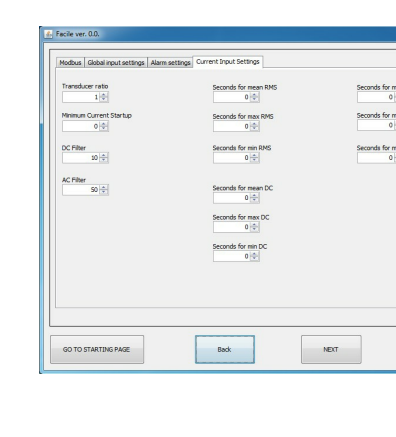

Seconds for mean RMS  $0 \Rightarrow$ 

Seconds for max RMS  $0 \div$ 

Seconds for min RMS  $0 \Rightarrow$ 

#### **PAGINA SETTAGGI PARAMETRI INGRESSO ANALOGICO:**

**TRANSDUCER RATIO:** serve per impostare rapporto di trasformazione.

Se l'ingresso è 1A/5A oppure 20mA/100 mA → Rapporto di trasformazione della corrente M/N Esempio: TA 600:5  $\rightarrow$  TRANSDUCER RATIO = 120;

TA 1000:1  $\rightarrow$  TRANSDUCER RATIO = 1000.

Se l'ingresso è 1V, 10V → 1/Sensibilità [V/A] Esempio: Sonda 100mV/1KA → TRANSDUCER RATIO = 10000; Sonda 4V/400A → TRANSDUCER RATIO = 100.

**MINIMUM CURRENT STARTUP:** serve per impostare la corrente minima di lettura.

**DC FILTER:** numero di decimi di secondo per il calcolo di I RMS in DC. Questo parametro serve per impostare la velocità di risposta della macchina in DC. Maggiore è il numero, più lento e preciso è il calcolo in DC.

**AC FILTER:** numero di passaggi per lo zero per il calcolo di I RMS in AC. Questo parametro serve per impostare la velocità di risposta della macchina in AC. Maggiore è il numero, più lento e preciso è il calcolo in AC.

#### **IMPOSTAZIONI "SECONDS FOR MEAN/MAX/MIN":**

Nella casella di settaggi "Seconds for …" si imposta un valore espresso in secondi (max 30). In base al valore impostato verrà aggiornato il valore MEDIO, MAX o MIN (per esempio ogni 10 secondi).

Nel caso sia lasciato il valore di default 0:

- Media: il valore non viene mediato.
- Min: viene preso il valore assoluto.
- MAX: viene preso il valore assoluto.

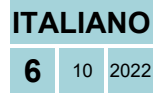

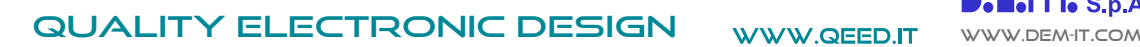

**MORSETTI**

scheda.

**485**

http://www.qeed.it

QE-CURRENT-485.

il vostro PC.

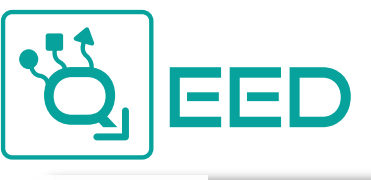

**ALIMENTAZIONE DEL DISPOSITIVO DA**

10...30 Vdc - Morsetti 1 e 2, oppure tramite l'accessorio T-BUS da inserire sulla base della

**ALIMENTAZIONE DEL DISPOSITIVO VIA T-BUS** (necessita dell'accessorio T-BUS opzionale): applicando l'accessorio T-BUS sulla base del modulo è possibile alimentare più moduli. Così facendo si mettono in comunicazione più dispositivi utilizzando un'unica seriale RS485. **CONFIGURAZIONE VIA FACILE QE-CURRENT-**

FACILE QE-CURRENT-485 è il software di configurazione dei moduli QE-CURRENT-485. Esso è gratuito e scaricabile dal sito internet:

Per comunicare con il modulo basterà connettervi attraverso un dispositivo seriale RS485-USB con

E' possibile configurare il modulo direttamente via RS485 utilizzando la mappa dei registri presente sul sito www.qeed.it nella pagina del dispositivo

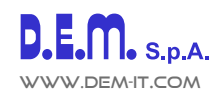

# **GUIDA RAPIDA QE-CURRENT-485**

umumun

ill II

TITTI

**TILL ITITILI** 

m

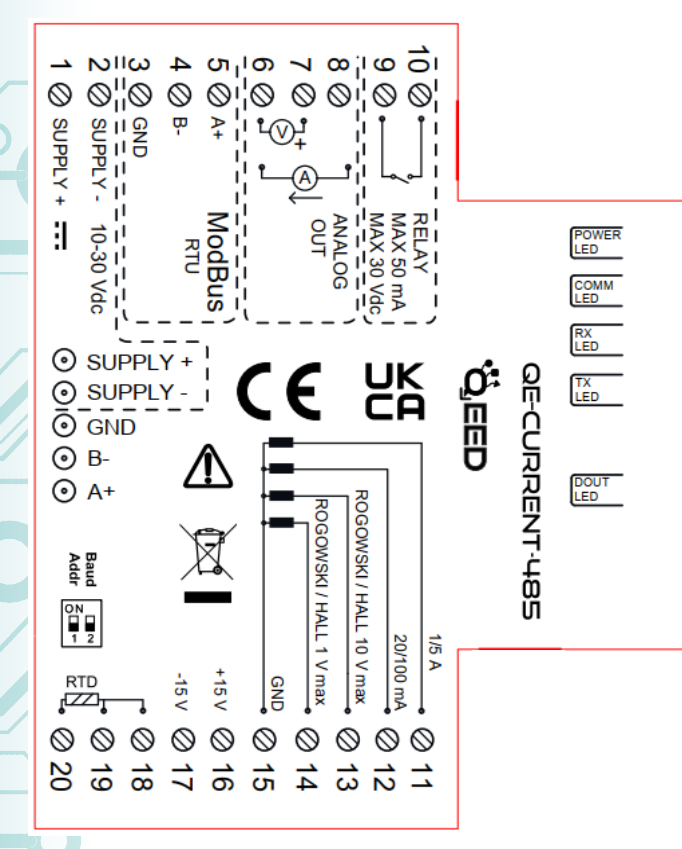

#### **LED - SEGNALAZIONI FRONTALI:**

**Power:** presenza di alimentazione sul modulo.

**Comm:** presenza di un' anomalia/errore sul modulo. Si attiva nel caso siano stati attivati i messaggi di FAIL. Uno o più casi di FAIL sono attivi.

Se viene caricato il bootloader, il led lampeggia.

**Rx, Tx:** il modulo sta comunicando via RS485 (led lampeggianti).

**Dout:** uscita digitale attiva.

#### **ISTRUZIONI DI MONTAGGIO:**

Per montare la scheda su barra din, si consiglia di appoggiare la parte superiore del modulo sul bordo della barra omega, spingendo poi la parte inferiore fino all'aggancio. Il modulo è dotato di un cursore di ancoraggio che verrà spinto in avanti per garantire il perfetto fissaggio del modulo sulla barra.

**NOTA BENE:** tramite il foro presente sulla custodia del QE-CURRENT-485 (visibile nella figura a lato), è possibile accedere ad un DIP SWITCH interno. Da qui possono essere settati il baudrate e l'indirizzo del modulo (vedi tabella sulla destra).

Questo documento è di proprietà di D.E.M. S.p.A.. La duplicazione e la riproduzione sono vietate. Il contenuto della presente documentazione corrisponde ai prodotti e alle tecnologie descritte. I dati riportati potranno essere modificati o integrati per esigenze ecniche e commerciali

**Dower**  $Conner$ **Ry** Tx

Dou

QEED

 $\overline{\phantom{a}}$ 

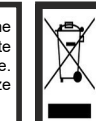

Smaltimento dei rifiuli elettroi ed elettronici (applicabile nell'Unione Europa e negli altri paesi con servizio di raccolta differenziata)<br>Il simbolo presente sul prodotto o sulla sua confezione inicia che il prodotto non

Dip  $1 = 1$ Dip  $2 = 0$ 

Dip  $1 = 1$ Dip  $2 = 1$ 

POSIZIONE DIP SWITCH BAUD RATE Dip  $1 = 0 / \text{Dip } 2 = X$  EEPROM

INDIRIZZO 1

INDIRIZZO 1

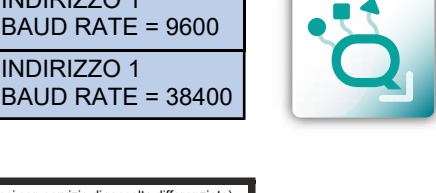

**ITALIANO**

**7** <sup>10</sup> <sup>2022</sup>

**GUIDA RAPIDA QE-CURRENT-485 GUIDA RAPIDA** 

**QE-CURRENT-485**